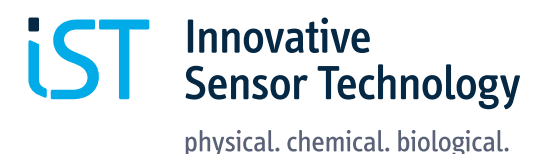

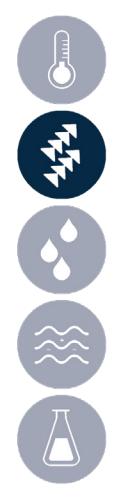

# **SFS01 EvaKit Thermal mass flow sensor Optimal for demonstration and evaluation of the SFS01 (Silicon Flow Sensor)**

# Benefits & Characteristics

Characteristics **Applications** 

- Measurement from 0 to 200 sccm Automation technology
- 
- Analog and digital ( $I<sup>2</sup>C$ ) connection
- Pneumatic connections for gas **Exercía Exercía Exercía Air conditioning**

- 
- **Detection of flow direction The COVID-TECT PROCESS and regulation technology** 
	- Medicinal and biological technology
	-
	- Battery-operated applications in portable devices

## Illustration

Illustration and dimensions (in mm) of the SFS chip

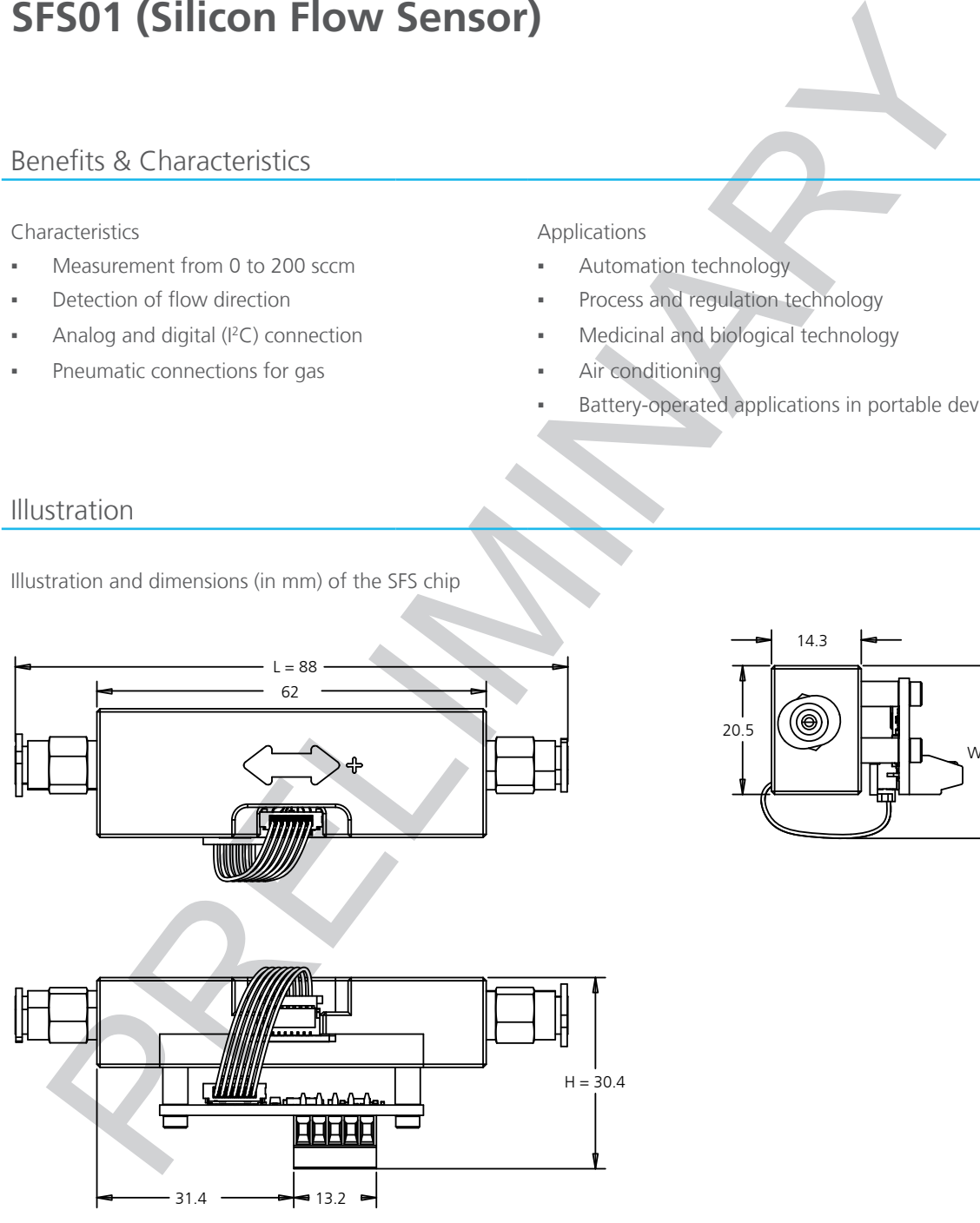

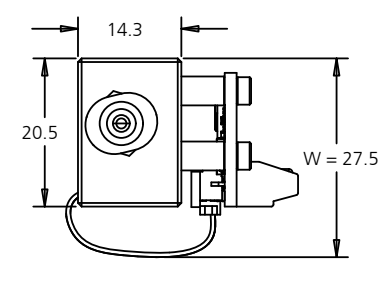

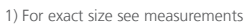

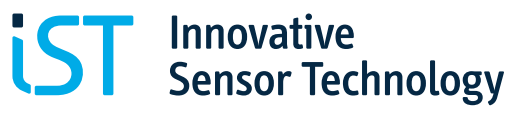

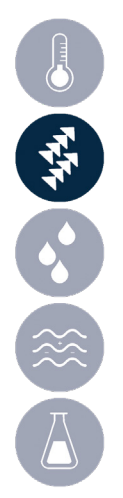

# Technical Sensor Data

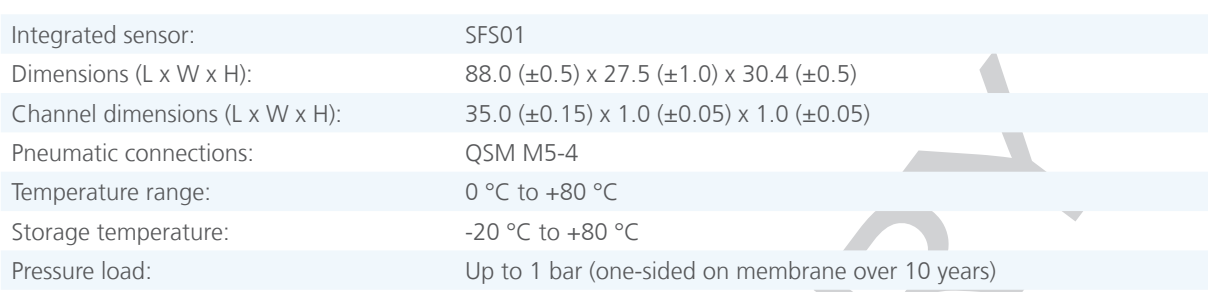

# Electrical Sensor Data

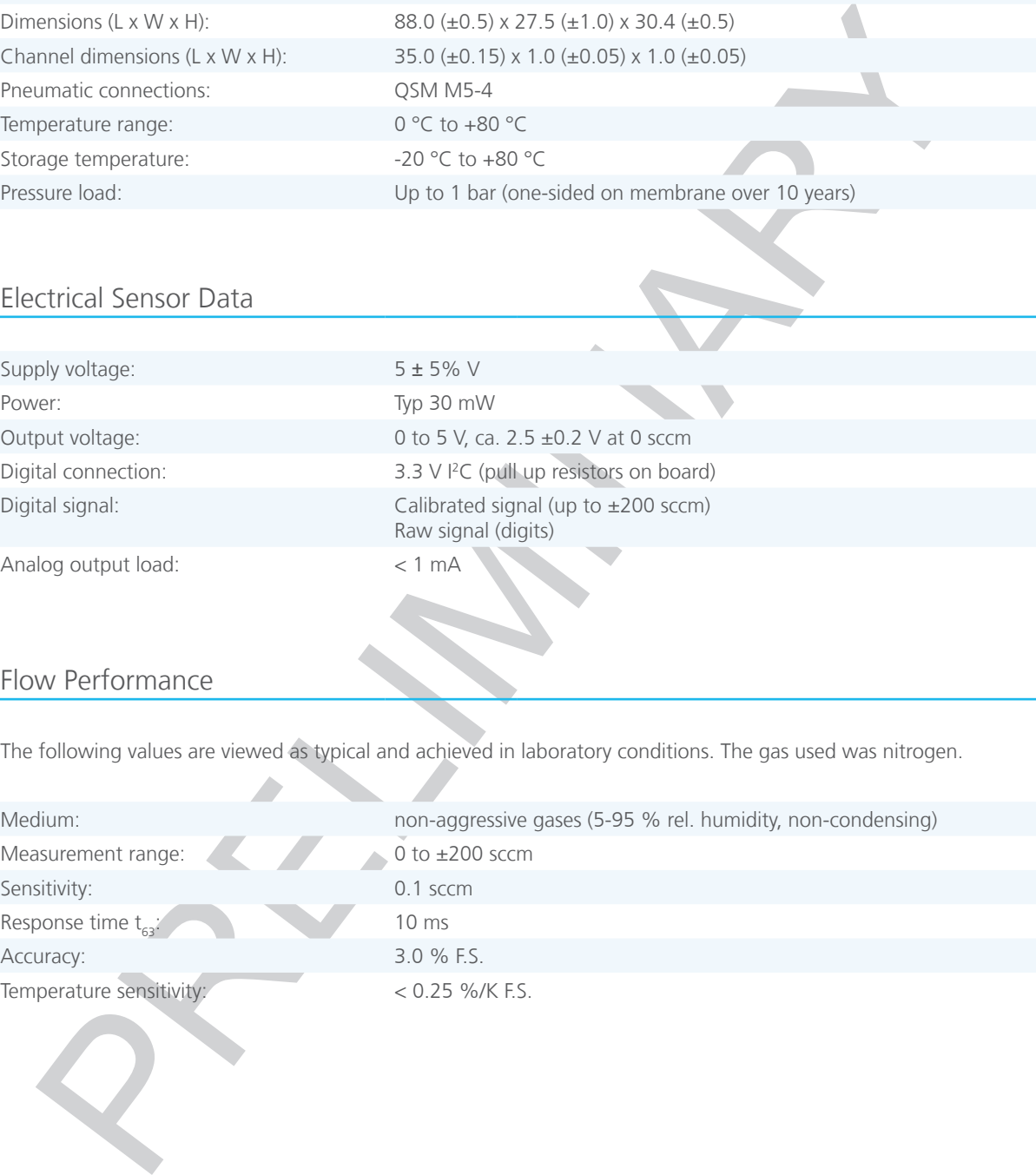

# Flow Performance

The following values are viewed as typical and achieved in laboratory conditions. The gas used was nitrogen.

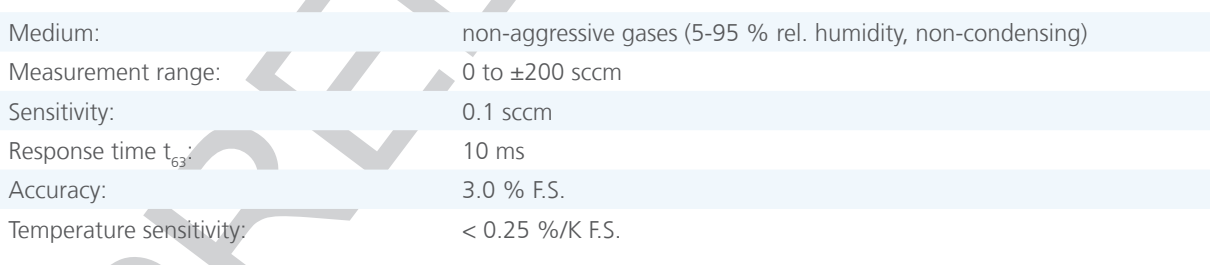

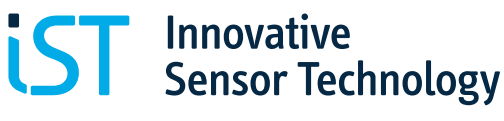

# OS

### Pin Assignment

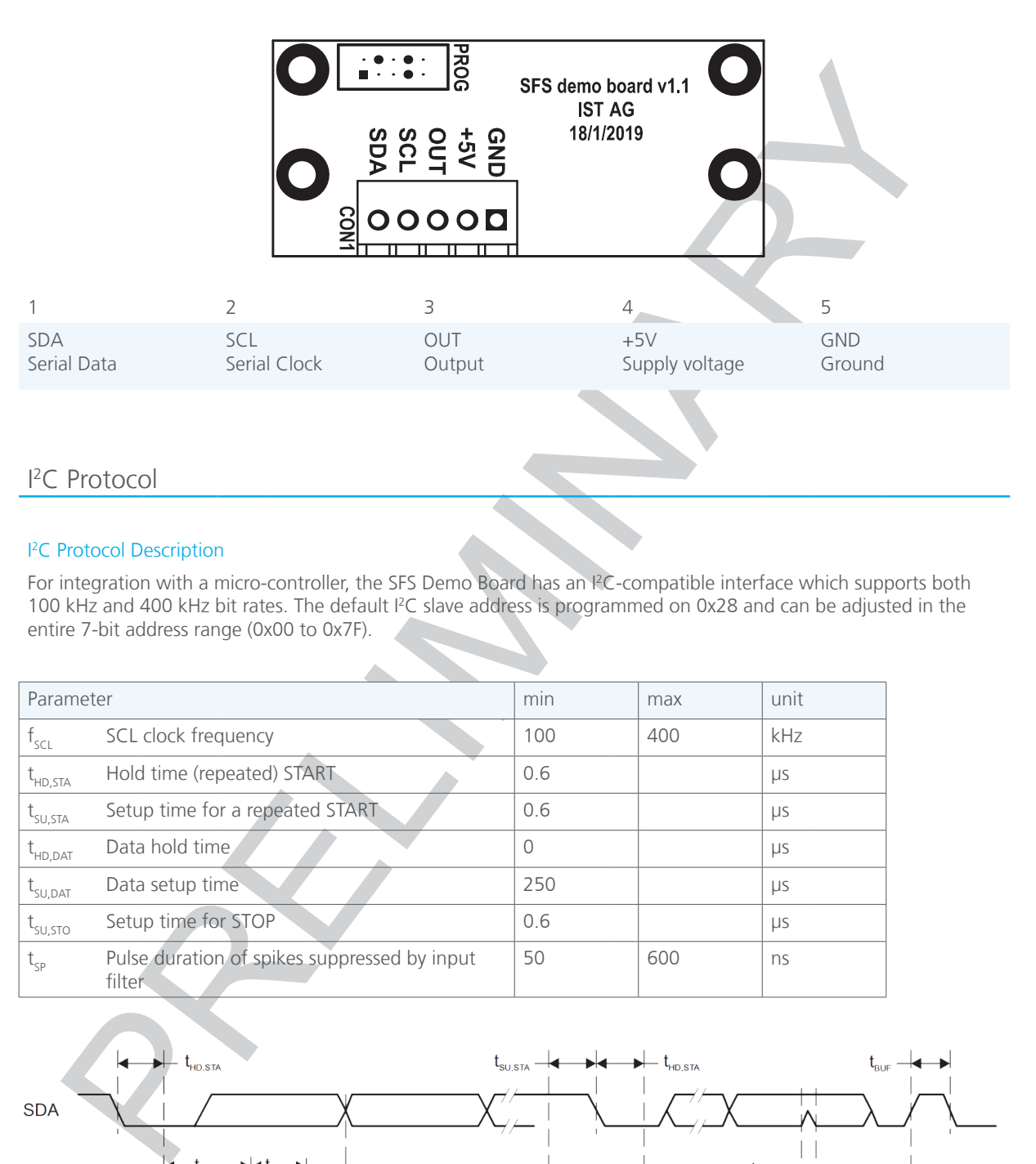

# I 2 C Protocol

### I 2 C Protocol Description

For integration with a micro-controller, the SFS Demo Board has an I2 C-compatible interface which supports both 100 kHz and 400 kHz bit rates. The default I<sup>2</sup>C slave address is programmed on 0x28 and can be adjusted in the entire 7-bit address range (0x00 to 0x7F).

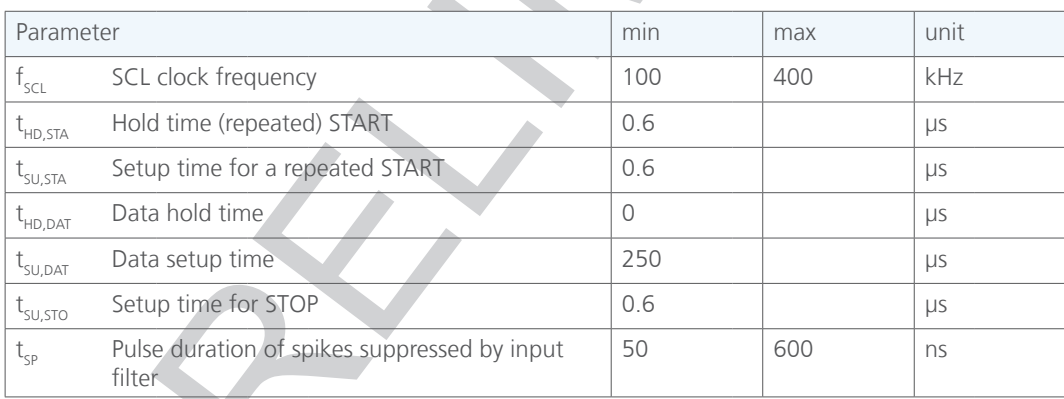

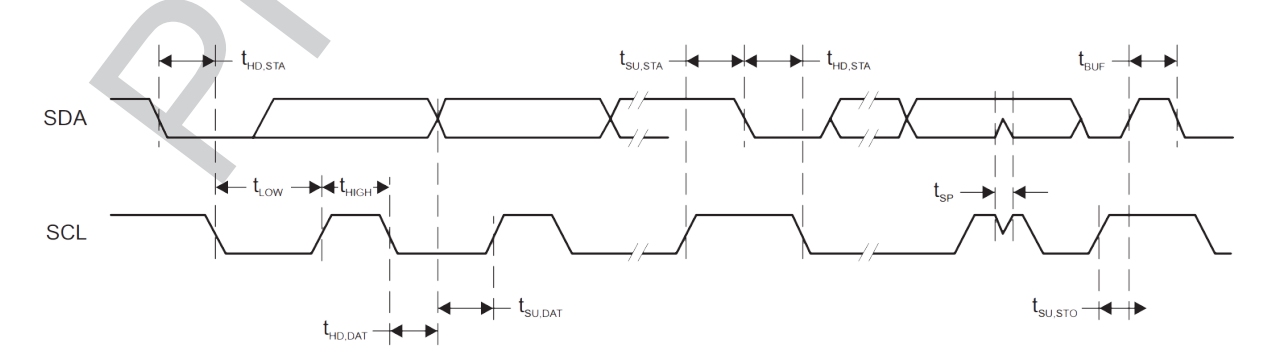

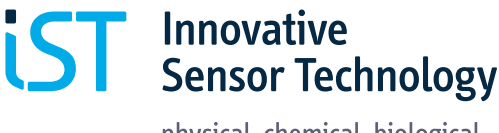

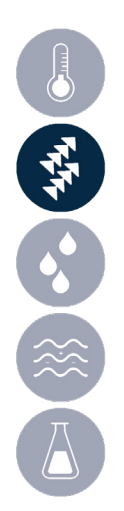

### Reading the data form SFS Demo Board

During normal operation the SFS Demo Board is ready to transmit current calibrated and raw flow's value. The typical transmission is:

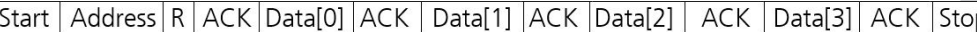

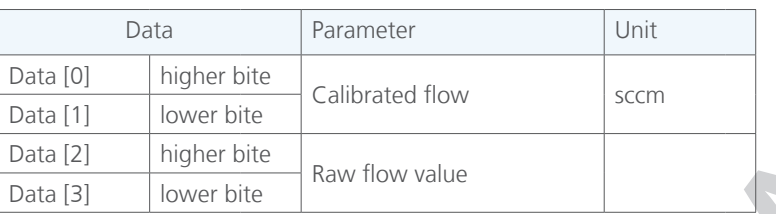

The calibrated flow read from the module is in signed fixed-point integer Q6 format. To convert it to decimal format, the read value has to be divided by  $2^6 = 64$ . The minimum value is -512, the maximum value is 511.98438. The resolution of each value is  $1/2^6 = 0.015625$ . The raw value read from the module is in unsigned integer format.

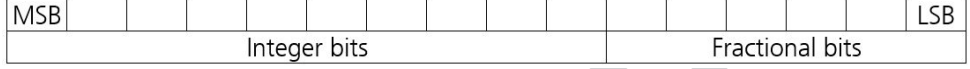

### Entering the Command Mode

To read, write parameters or remote-reboot, the SFS Demo Board must be set to command mode by writing 0xA0.

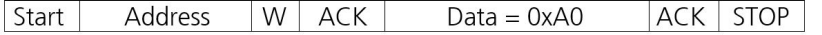

In the command mode the SFS Demo Board switches off flow's measurement and waits for further communication. The module will reboot automatically after 0.5 second of idle or unsuccessful transmission. The module requires up to 1 ms for entering the command mode (counted from stop bit).

### Entering the Command

In the command mode the user can transmit a 1-byte instruction to the module. The module requires up to 1 ms to process the instruction.

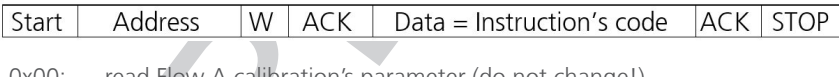

or throughout the Control of Control of Control of Control of Control of Control of Control of Control of Control of Control of Control of Control of Control of Control of Control of Control of Control of Control of Contro 0x00: read Flow A calibration's parameter (do not change!) 0x01: read Flow B calibration's parameter (do not change!) 0x02: read Flow C calibration's parameter (do not change!) 0x03: read Flow D calibration's parameter (do not change!) 0x04: read Flow's Range  $0x05$ : read  $12C$  address – own address on I<sup>2</sup>C bus 0x06: read Serial Number 0x07: read Firmware Revision<br>0x20: write Flow A calibration write Flow A calibration's parameter (do not change!) 0x21: write Flow B calibration's parameter (do not change!) 0x22: write Flow C calibration's parameter (do not change!) 0x23: write Flow D calibration's parameter (do not change!) 0x24: write Flow's Range 0x25: write  $I^2C$  address – own address on  $I^2C$  bus 0xa1: exit command mode (without reset) 0xa2: reboot

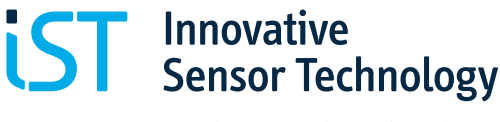

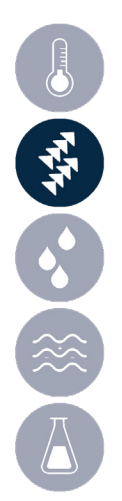

### Reading parameters from the module

After successful read instruction the module fills the I<sup>2</sup>C buffer with the selected parameter. All parameters read from the module, except I²C\_address, Serial Number and Firmware Revision, are in signed fixed-point long IQ22 format (4 bytes). To convert them to decimal format the read value has to be divided by  $2^{22} = 4$  194 304. The minimum value is -512, the maximum value is 511.999 999 762. The resolution of each parameter is  $1/2^{22}$  = 0.000 000 238. I<sup>2</sup>C\_address, Serial Number and Firmware Revision parameters are read in unsigned long format. Additionally, I²C\_address is internally masked with 0x3ff.

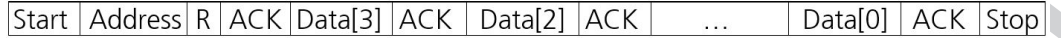

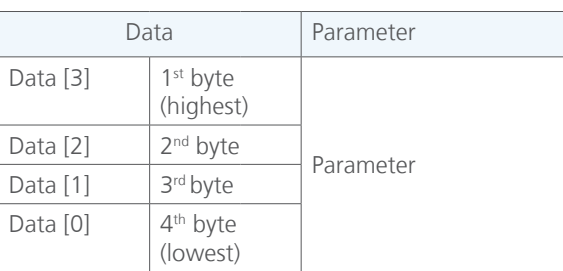

After transmitting 4 bytes, the module resets the internal timer and waits in command mode for the next command. The module will reboot automatically after 0.5 second of idle or unsuccessful transmission.

### Writing parameters to the module

The model of the most maximum value is a straight of the most particle and the most particle and the most particle and the most particle and the most particle and the most particle and the most particle and the most parti After successful write instruction the module waits for 4 bytes with the new parameter. All parameters except I²C\_address, Serial Number and Firmware Revision written to the module are in signed fixed-point long IQ22 format (4 bytes). In order to convert decimal format to IQ22, the decimal value has to be multiplied by  $2^{22} = 4$  194 304. To reduce the error, this calculation should be done as double precision floating point number. The minimum value is -512, the maximum value is 511.999 999 762. The resolution of each parameter is  $1/2^{22} = 0.000 000 238$ . I²C\_address, Serial Number and Firm-ware Revision parameters are written in unsigned long format. Additionally, I²C\_address is internally masked with 0x3ff. Please mind that the new I²C address applies after reboot. The module requires up to 1 ms after stop bit to flash the internal memory with the new parameter.

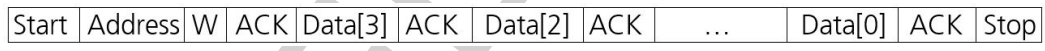

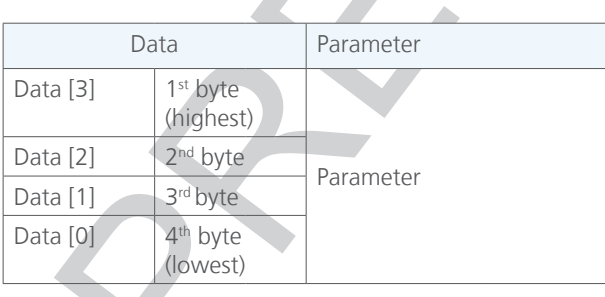

After receiving 4 bytes, the module resets the internal timer and waits in command mode for the next command. The module will reboot automatically after 0.5 second of idle or unsuccessful transmission.

### Exit command code

After receiving this command, the module returns to normal operation, taking the new parameters' values except the I²C address.

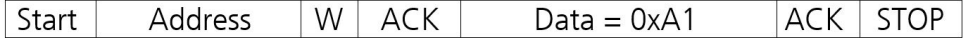

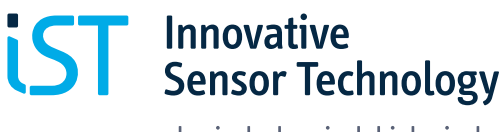

### Reboot

After receiving this command, the module reboots.

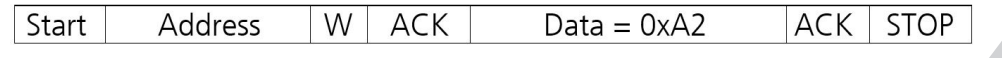

### Typical parameter's read sequence

To read parameter(s) form the flash memory please follow steps:

- 1. Write 0xA0 to the module start the command mode
- 2. Wait 1 ms<br>3. Write 0x00
- Write 0x00...0x07 to the module an address of the parameter
- 4. Wait 1 ms<br>5. Read 4 byt
- Read 4 bytes from the module
- 6. If needed repeat steps 3-5 for another parameter
- 7. Write 0xA1 to the module exit command mode

### Typical parameter's write sequence

To write parameter(s) to the flash memory please follow steps:

- 1. Write 0xA0 to the module start the command mode
- 2. Wait 1 ms
- 3. Write 0x20…0x25 to the module an address of the parameter
- 4. Wait 1 ms
- 5. Write 4 bytes to the module
- 6. Wait 1 ms
- 7. If needed repeat steps 3-6 for another parameter
- 8. Write 0xA1 to the module exit command mode or 0xA2 reboot the module

### Parameter's description

Parameters: Flow A, Flow B, Flow C, Flow D are used to calculate flow from heater's power, and fluids temperature using equation:

$$
flow = A + B \frac{RAW}{2^{10}} + C \left(\frac{RAW}{2^{10}}\right)^2 + D \left(\frac{RAW}{2^{10}}\right)^2
$$

Where: A: flow A, B: flow B, C: flow C, D: flow D RAW: Raw flow value

cal parameter's read sequence<br>
and parameter's read sequence<br>
and parameter's) form the flash memory please follow steps:<br>
Write OxA) to the module – start the command mode<br>
Water for the module – start in the contributio Parameter Flow's Range limits the maximum and minimum calibrated flow's readout from the module. It should be written as the last calibration point (or slightly higher). It prohibits the user to measure the flow outside the calibration's range.

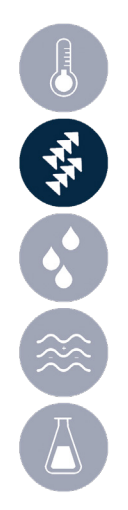

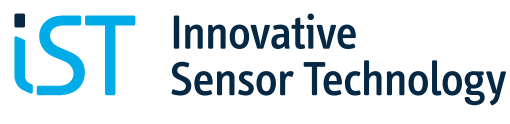

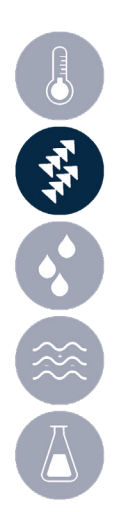

# Order Information

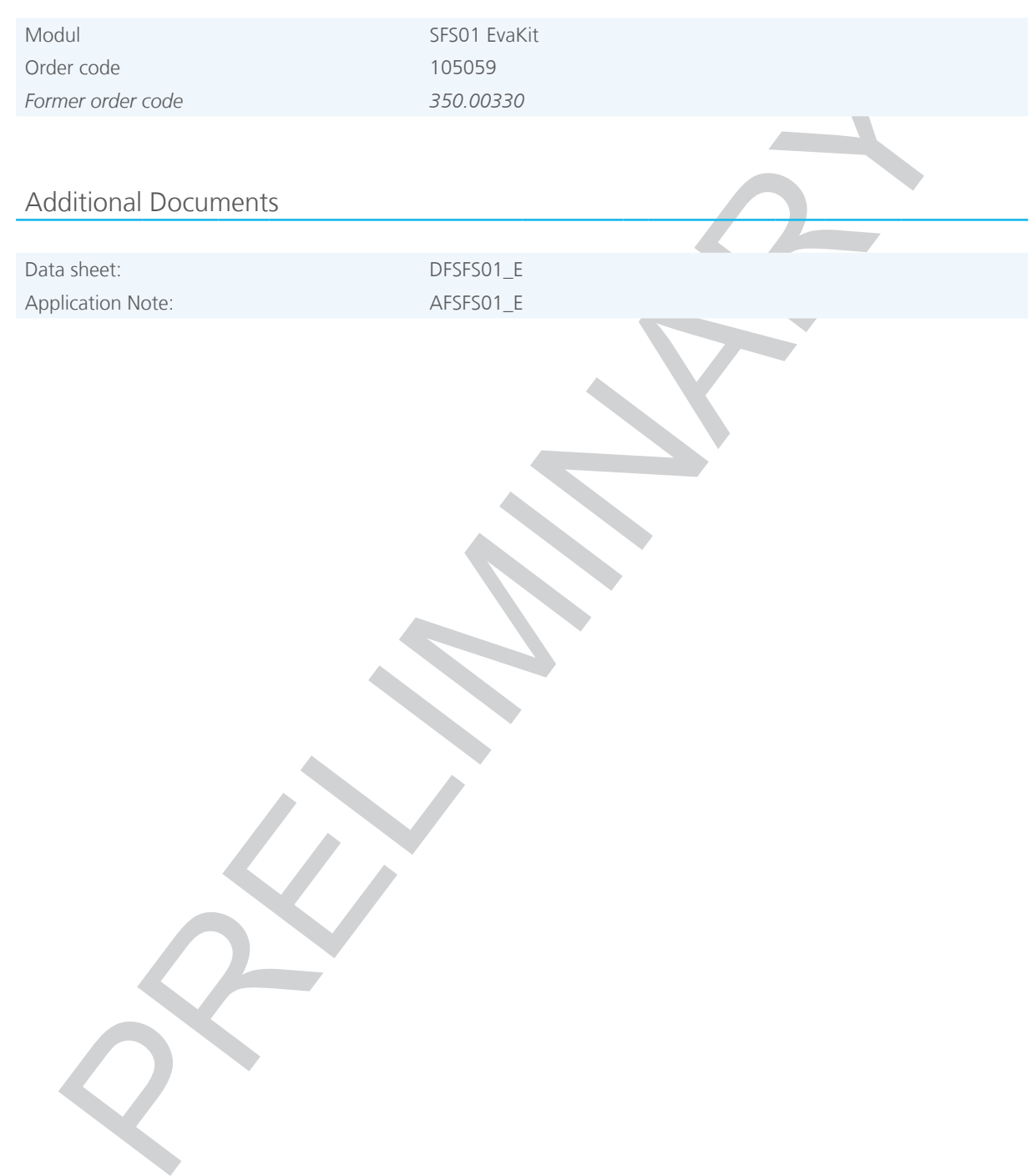

# Additional Documents

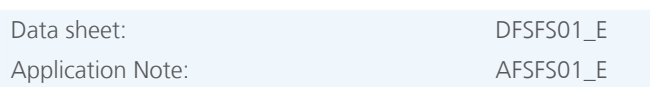

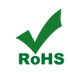

Innovative Sensor Technology IST AG, Stegrütistrasse 14, 9642 Ebnat-Kappel, Switzerland Phone: +41 71 992 01 00 | Fax: +41 71 992 01 99 | Email: info@ist-ag.com | www.ist-ag.com

All mechanical dimensions are valid at 25 °C ambient temperature, if not differently indicated ● All data except the mechanical dimensions only have information purposes and are not to be understood as assured characteris